# **EscannexIII** rt.buffer User Manual

2018-01-26 Firmware Version 1.10

# rt.buffer User Manual

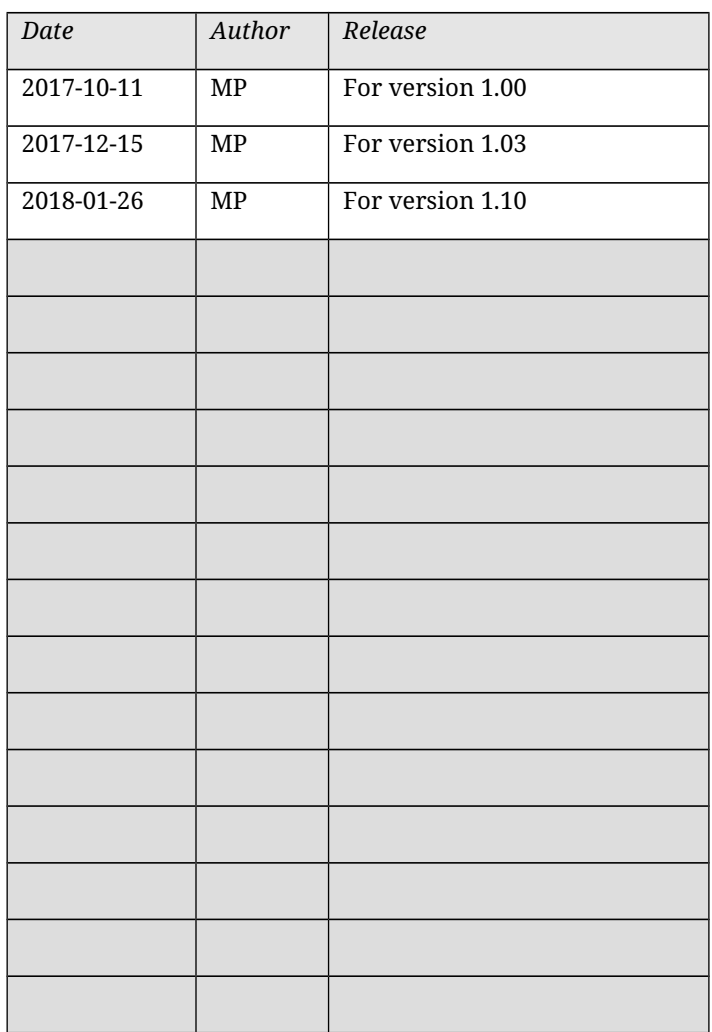

Copyright © UK 2016-2018 Scannex Electronics Limited. All rights reserved worldwide.

Scannex Electronics Ltd, UK t: +44(0)1273 715460 f:  $+44(0)1273715469$ 

[http://www.scannex.co.uk](http://www.scannex.co.uk/) [info@scannex.co.uk](mailto:info@scannex.co.uk)

## **Table of Contents**

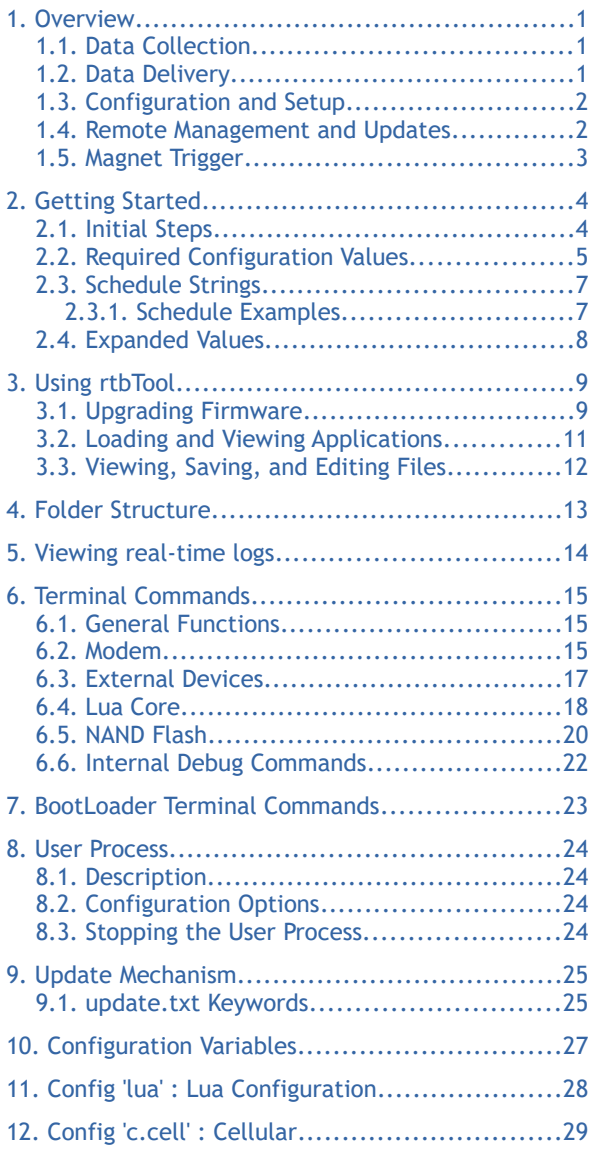

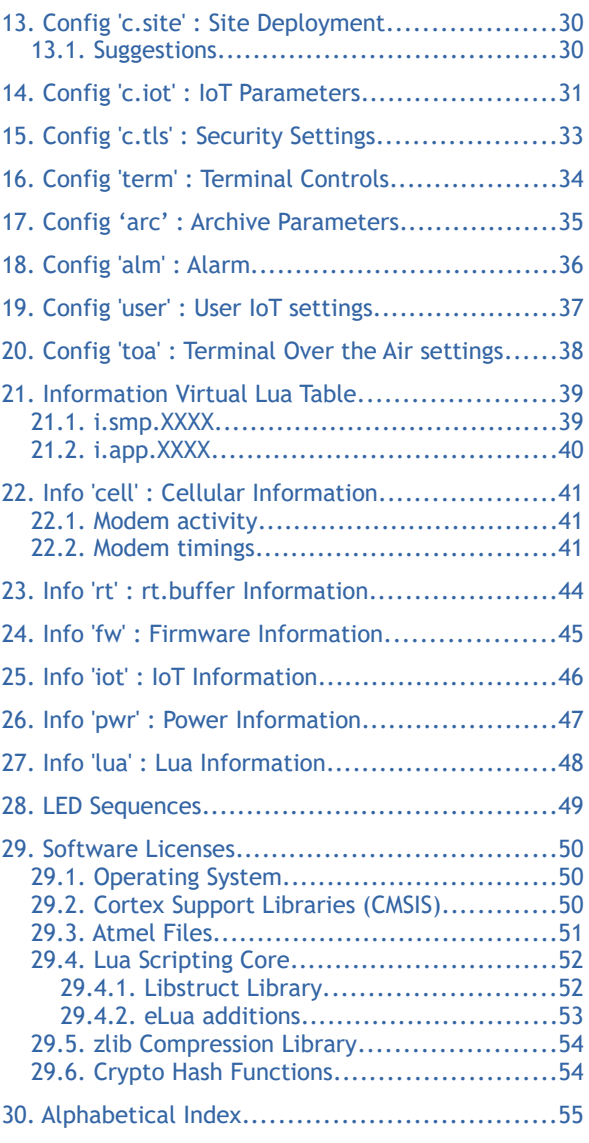

## <span id="page-3-2"></span>**1. Overview**

The rt.buffer is effectively a "platform" that provides fully scriptable operations for collecting, manipulating, calculating, and sending data from a variety of sensor types.

Out of the box, it effectively does nothing. It needs to be taught how to collect data, and told what to do with it. A number of Lua "App" scripts can be stored in the rt.buffer's flash file system, and one of those Apps can be configured to run - giving the rt.buffer its "personality".

The rt.buffer is powered by a sophisticated and efficient real-time-operating system (RTOS) that uses the Lua scripting core to provide user applications and extensions. Power consumption is kept to an absolute minimum, and can allow 5 year run-time from internal LSH-20 style batteries $^{\rm 1}$  $^{\rm 1}$  $^{\rm 1}$ .

## <span id="page-3-1"></span>*1.1. Data Collection*

Data can be collected from sensors and devices such as:

- Digital pulse inputs (x2)
- RS-232 devices
- RS-485 devices
- ModBus RTU sensors
- Analog (24-bit ADC differential) suitable for pressure transducers etc

Complex second-resolution schedules for data collection can be easily setup using plain-text strings and the Lua scripting.

Alternatively, when connected to devices that "push" serial data, the rt.buffer can be set to wake up from ultra-low power mode to catch the data and store it.

## <span id="page-3-0"></span>*1.2. Data Delivery*

Data that has been collected can be retrieved through the USB connection manually, but the real power of the rt.buffer is over the 3G embedded modem. Collected data files can be pushed over FTP or FTP+SSL/TLS $^{\rm 2}$  $^{\rm 2}$  $^{\rm 2}$  using gzip compression.

<span id="page-3-3"></span> $^{\rm 1}$  See the rt.buffer Hardware Manual for specifications and details

<span id="page-3-4"></span> $^{\rm 2}$  HTTP and HTTPS to a web-server or node.js server will be available with a firmware update

By default the rt.buffer will push the data into the "/Send" folder of the IoT $^3$  $^3$  server. However, the choice of server URLs, what data to send, and whether to use gzip compression is all completely programmable using Lua.

Data can be scheduled for delivery, or the Lua App can be programmed to push data when "interesting" data values or sequences appear.

## <span id="page-4-1"></span>*1.3. Configuration and Setup*

Initial configuration is normally performed through the USB connection, using Scannex's rtbTool application, or through the rtbAPI.dll (collectively referred to as the "USB-HID"). This provides full visibility of the internal file-structure of the rt.buffer's 128Mbyte flash storage<sup>[4](#page-4-3)</sup>.

Initially, one or more Lua apps must be loaded into the /Lua folder. Only one Lua App will be executed, but each rt.buffer can be deployed with multiple applications (so the App can be chosen immediately).

Individual configuration settings can be made over USB-HID, or a whole configuration file can be read or written with the '/Config/config.txt' file. The config.txt file is a compact human-readable ASCII format that allows for easy cloning or modification of settings.

Commands can be used over USB-HID to find out the internal state of the rt.buffer.

Additionally, the rt.buffer(s) can be remotely controlled by the Internet-Of-Things (IoT) server over the cellular Internet connection.

## <span id="page-4-0"></span>*1.4. Remote Management and Updates*

Nearly everything in the rt.buffer can be controlled remotely through the IoT server.

When the rt.buffer connects to the IoT server it will ask for updates. Those updates can include any of the following:

- Firmware upgrade
- Lua App upgrades
- Cellular survey requests
- Diagnostic Dump requests
- Configuration changes
- Executing arbitrary Lua code (e.g. for controlling connected devices)

<span id="page-4-2"></span> $3$  IoT = Internet Of Things server. e.g. FTP or HTTP server.

<span id="page-4-3"></span> $\rm ^4$  Not replacable. The flash is manufactured with chip-on-board for maximum reliability

*© UK 2016-2018 Scannex Electronics Ltd. All rights reserved worldwide.*

### 1.Overview

## <span id="page-5-0"></span>*1.5. Magnet Trigger*

The rt.buffer includes a magnet sensor on its side. This starts the "User Process" that is designed to cover the needs of, say, an engineer that needs to get some live data from the rt.buffer in the field.

Once triggered, it will connect to cellular Internet, contact the IoT server, and push a block of information at intervals.

Back-end processes can then analyse the data block and present it as HTML so the engineer can view on their smart phone. In fact, such data could be viewed anywhere in the world (assuming the web service is made available publicly).

The timing, intervals, and specific action of the User Process can be overridden by writing Lua functions in the App.

## <span id="page-6-1"></span>**2. Getting Started**

## *2.1. Initial Steps*

- <span id="page-6-0"></span>• Connect to the rt.buffer Engineer port with the USB cable.
	- No drivers are required, but Windows may show a pop-up from the system tray as it registers the USB-HID device.
- Run the rtbTool.exe application on Windows.
	- This application does not need to be installed, and does not require any DLLs or other libraries.
- Power up the rt.buffer (if not already powered)
- You should see the rt.buffer appear immediately the serial number and name of the buffer will be shown in the top right window.
- Click on the terminal window and hit the ESC key. You should see a red prompt appear:
	- "rt.buffer>" shows the rt.buffer is running its main firmware. You should be able to see the folder structure, and can navigate to folders.
	- "bootloader>" shows that the rt.buffer is in the recovery boot loader mode. From this mode you can reboot, run the application, or load new firmware (either bootloader firmware or application firmware).
	- "ate>" shows the automated test firmware is running.

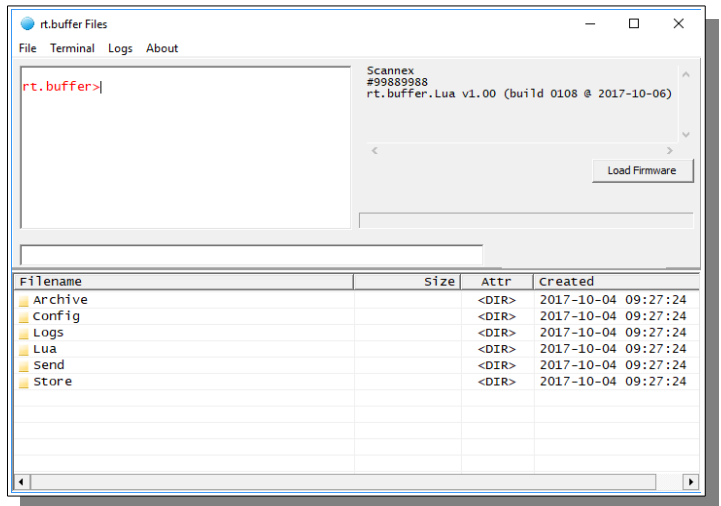

• You will need to install a valid SIM card

2.Getting Started

- There are a set of configuration values that must be set before the rt.buffer can access the Internet and deliver data.
	- You can type the configuration values directly into the Terminal window
	- You can copy from another Windows application and use Ctrl-V to paste the changes into the Terminal window
	- You can edit the /Config/config.txt file

## <span id="page-7-0"></span>*2.2. Required Configuration Values[5](#page-7-1)*

- c.lua\_app='name'
	- Sets the Lua App name. The 'name' should be just the base-name (i.e. no extension).
	- e.g. c.lua\_app='NMEA'

### • c.site\_name='AcmeSite'

◦ The name of the site. This is not absolutely required, but is helpful for the scripting and naming of URLs.

### • c.cell\_apn='Internet'

◦ The APN name required by the SIM contract

### • c.cell\_user=''

◦ The username for the SIM Internet access (if required)

### • c.cell\_pass=''

◦ The password for the SIM Internet access (if required)

### • c.cell\_pin=''

◦ The PIN code for the SIM card (if set)

<span id="page-7-1"></span>5 Variable names are CASE SENSITIVE! Most are all in lower-case.

2.Getting Started

```
• c.iot_url='ftp://user:pass@ftp.scannex.com/data'
```
- The base URL for accessing the IoT server
- (Warning: don't use the one that's printed here!! Use your own.)
- **If username or password contain special characters (e.g.**  $':$  **or '** $@$ **') then** you must escape them with the Internet standard RFC-1738 section 2.2 format.

```
c.iot_url='ftp://user%40domain:pass%7e%3ard@ftp.scannex.com/data'
-- username = 'user@domain'
-- password = 'pass~: rd'
```
Double-quotes (") are **not** supported.

### • c.iot\_job='@23:00'

◦ The job schedule for data and updates to the IoT server.

• c.iot\_upd='Update/{c.site\_name}'

- Sets the relative path of the Update directory (i.e. the update.txt file).
- Can be a full URL if you need a completely different server to the c.iot\_url base.
- The Lua App you have selected may also require additional configuration settings.

## <span id="page-9-1"></span>*2.3. Schedule Strings*

The rt.buffer has a flexible job scheduler that is used throughout the firmware. the rt.buffer has up to twelve jobs that can be used for different purposes (e.g. deliver data; contact update server). Each job can have eight different time slots (e.g. for different times throughout the week).

A schedule is programmed with a string that has the following structure:

- The primary value is the interval (default is 24 hours)
	- $00:00:15 =$  every 15 seconds
- The @ specifies a time range (default start time is 00:00:00, and default end time is 24:00:00)
	- $@23:00 = at (or from) 11 pm$
	- $\quad$  @[6](#page-9-2):00-23:30 = between 6:00am (inclusive) and 11:30pm $^6$  (exclusive)
- $\blacksquare$  The # specifies the day bit-field
	- Where:  $1 =$  Sunday,  $2 =$  Monday,  $4 =$  Tuesday,  $8 =$  Wednesday,  $16 =$ Thursday,  $32$  = Friday,  $64$  = Saturday
	- $\cdot$  #62 = weekdays
	- $\cdot$  #65 = weekends
	- $\cdot$  #d = weekdays, Mon-Fri
	- $\cdot$  #e = weekends, Sat+Sun
	- $#a = all days (#127)$
- $\blacksquare$  A comma (,) separates the entries

### **2.3.1. Schedule Examples**

- <span id="page-9-0"></span>▪ '00:00:30@8-18, 00:05:00'
	- every 30s between 8am and 6pm, and 5 minutes outside those times
- '00:00:30@8-18#2,00:00:45@8-18#60,00:05:00'
	- every 30s between 8am and 6pm on Monday; every 45s between 8am and 6pm on Tue-Fri, and 5 minutes otherwise.
- '4@8-18,12'
	- every 4 hours between 8am and 8pm, and every 12hrs otherwise (00:00:00 & 12:00:00)

<span id="page-9-2"></span>6 The end time is *exclusive*. So, for example, '2:00@12:00-18:00' will fire at 12:00, 14:00, and 16:00 only. This method allows for clarity when changing the interval, say to 0:00:01.

 $\blacksquare$  '@12:30'

• an event that occurs each day at 12:30pm

## <span id="page-10-0"></span>*2.4. Expanded Values*

When a string supports expansion, e.g. the c.iot\_url values, then each pair of curlybraces {..} are evaluated as a Lua value.

e.g.

```
'Data-{c.site_name}-{i.rt_sn}'
```
Will create a string that is built from the Site Name (c.site\_name) and Serial Number (i.rt\_sn) values.

e.g.

'Data-{i.rt\_sn \* 12345 + 34.56}'

Will create a string that is based on a calculation of the serial number (!).

## <span id="page-11-1"></span>**3. Using rtbTool**

## <span id="page-11-0"></span>*3.1. Upgrading Firmware*

Firmware can be upgraded from either the BootLoader or from the main application.

Changing firmware does not affect the NAND flash storage necessarily. You can upgrade bootloader or main firmware without affecting data.

Using the rtbTool application, you can use the [Load Firmware] button.

- Verify that you have the right rt.buffer connected by checking its serial number in the top right panel.
- Click the [Load Firmware] button
- Navigate to a .BLF file (Binary Loader Format)
- Select the file, and click "Open"
- In a few seconds the display should show "Reboot required"...
- Type in "boot" [Return] into the terminal window...

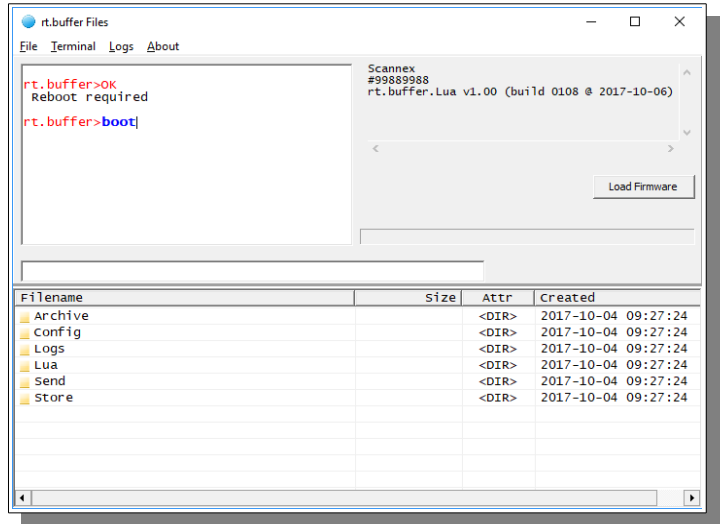

3.Using rtbTool

• When the "boot loader>" prompt appears, type "run" [Return]

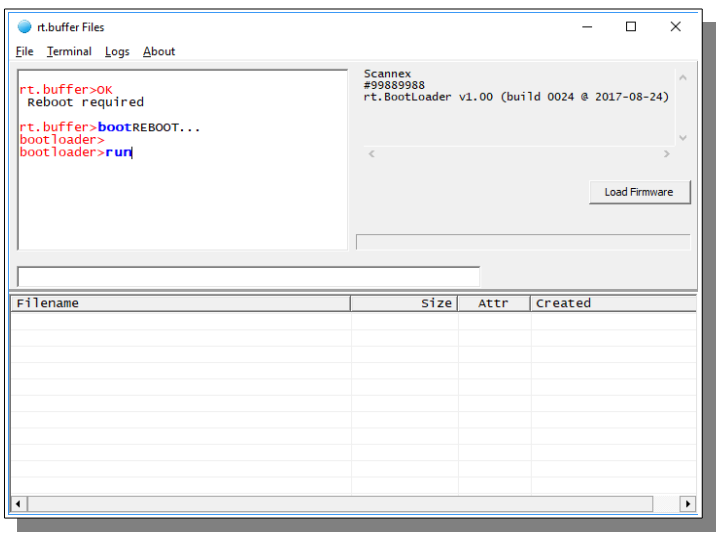

• The new firmware should be running.

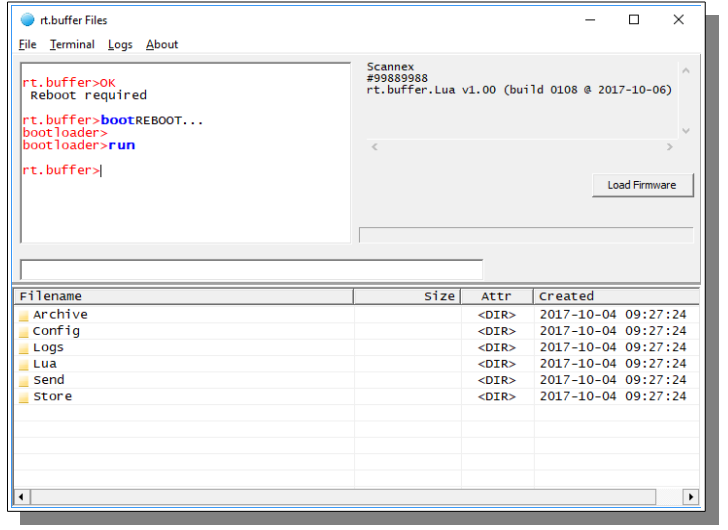

You can check which version of firmware and bootloader are installed by typing "info" [Return] in the terminal window.

## *3.2. Loading and Viewing Applications*

- <span id="page-13-0"></span>• Navigate to the /Lua folder
	- Double click on the yellow folder icons (".." will go up a directory level)
	- Or type in "/Lua" into the path bar and click [Return]
- You should see a list of .lua files

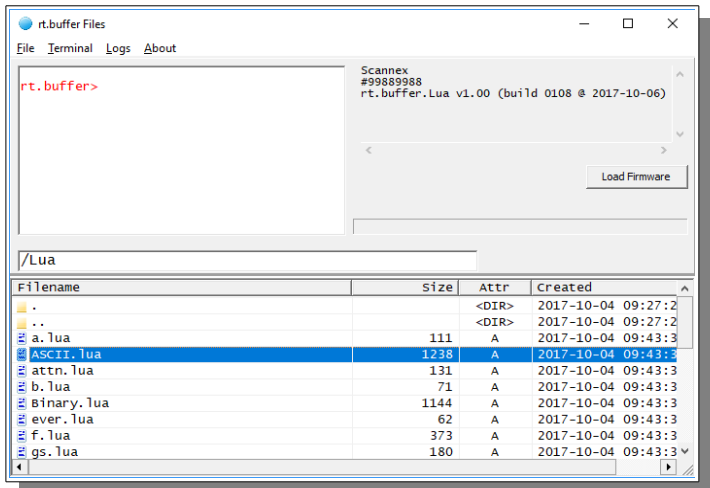

- Install new or updated Lua Apps:
	- Drag-and-drop from a file from a Windows Explorer window onto the file list.
	- You cannot drop onto a yellow folder with the tool. You can only drop into the current directory.
- View or edit a Lua App:
	- You can just double click the file to get a convenient file editor/viewer.
- Save a file/files/directory to the PC:
	- Select the items you want to save to the PC
	- Right click and select "Save to PC"
	- Navigate to the required folder on the PC and click [OK].

## <span id="page-14-0"></span>*3.3. Viewing, Saving, and Editing Files*

Use the file list to navigate, and double click to allow viewing or editing of any file in the rt.buffer.

The right-mouse click context menu provides options for:

- Deleting files
- Renaming files
- Making directories
- Making empty files
	- If the file has binary characters (e.g. NULL) and you hit the [Cancel] or the [Esc] key, the rtbTool may tell you that the file has changed - even if you did nothing to it. Just click to lose the changes.

## <span id="page-15-0"></span>**4. Folder Structure**

The following directories are used by the firmware (although other directories can be created and used within the Lua scripting):

## /Archive

Files that are send to the IoT server from the /Send folder will be temporarily saved in the Archive folder.

By default, the last 32 files or 4MB are kept in this folder.

### /Lua

Folder for all Lua scripts.

### /Config

Configuration folder. Config.txt is the primary file.

### /Logs

The log files. System.log is the main log file.

When system.log reaches 64k, it is renamed system.log.2. Log files .2, .3, and .4 are kept.

### /Store

The folder where incoming data is built up in temporary files.

### /Send

The folder where outgoing data is saved, ready to be sent over 3G. When it is time to transfer a file, or the /Store file is getting large, the file will be renamed and placed in the /Send folder.

## <span id="page-16-0"></span>**5. Viewing real-time logs**

The rtbTool can also show what is happening inside the rt.buffer.

- Click the "Logs" menu item
- A new window will appear that shows rt.buffer events in real-time over USB
- Checking the "Modem RX/TX" option will split the panel and also show realtime receive and transmit between the rt.buffer and internal 3G modem.
	- This is helpful if there are carrier or Internet issues.
- Pressing the [Copy] button will put onto the Clipboard:
	- The Terminal window
	- The Event log window
	- The Modem log window (if visible)
	- This data can be pasted into a word-processor or email to send back for support issues.

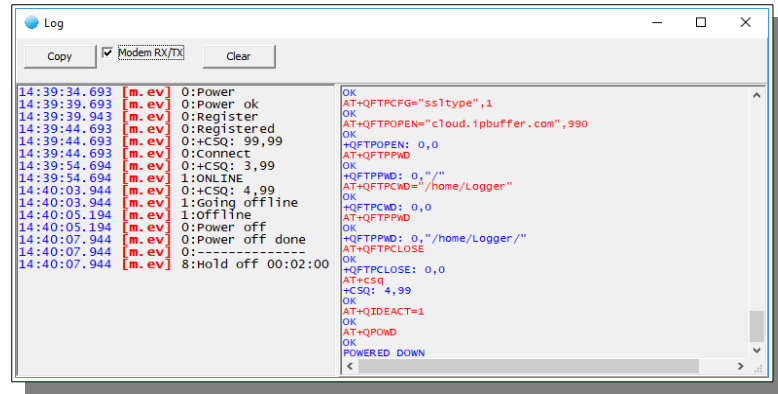

## <span id="page-17-2"></span>**6. Terminal Commands**

These commands apply to "rt.buffer>" prompt through rtbTool.

## <span id="page-17-1"></span>*6.1. General Functions*

### info

Show information about the firmware.

### boot

### reboot

Reboot the rt.buffer immediately. If USB is connected, the rt.buffer will remain in the Boot Loader for 5 seconds (unless you type a boot loader command).`

### time

### time YYYY-MM-DD HH:MM:SS [TZ]

YYYY-MM-DD HH:MM:SS: UTC time TZ: Optional timezone offset, in minutes

Show the current time information, or set and show the time.

### temp

Show temperature.

### deepsleep

Turn 'off' the rt.buffer.

You can only wake up by reconnecting the Engineer serial port or USB for more than 1 second.

## <span id="page-17-0"></span>*6.2. Modem*

### cho

Clear modem holdoff. If the modem was pausing between attempts, this command will make it finish the pause immediately.

### modem

Enter modem loop-back mode. Useful for diagnostics via USB.

*© UK 2016-2018 Scannex Electronics Ltd. All rights reserved worldwide.*

### cellinfo and the contract of the contract of the contract of the contract of the contract of the contract of the contract of the contract of the contract of the contract of the contract of the contract of the contract of t

Triggers the mechanism to obtain the cellular and modem information into /Logs/cellinfo.txt

### cellwait and the contract of the contract of the contract of the contract of the contract of the contract of t

Provides feedback on the modem. If the modem is busy, this will loop - showing the modem power-on time, and modem status (i.cell\_c\_log) every second.

You can halt the feedback by hitting the [ESC] key.

e.g.

cellinfo cellwait

#### $\text{toa}$  1.10

Trigger the Terminal-Over-Air immediately.

(Will clear the modem hold off and attempt to connect to the c.toa\_url)

6.Terminal Commands

6.Terminal Commands

## <span id="page-19-0"></span>*6.3. External Devices*

### adc

Show the ADC readings.

### pcr

Pulse Counter Reset.

### pcv

Show Pulse Counter Values.

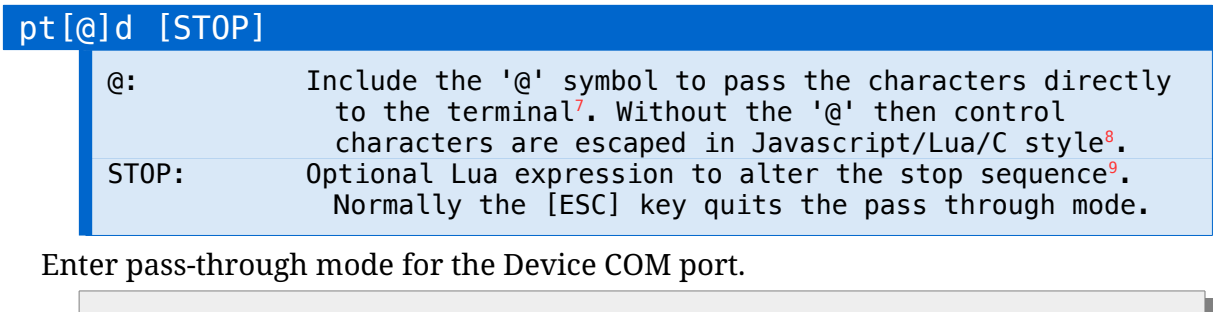

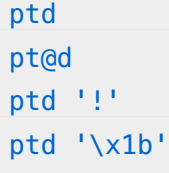

### pt[@]e [STOP]

(as for ptd above)

Enter pass-through mode for the Engineer COM port.

<span id="page-19-1"></span> $\mathrm{^{7}}$  Use the 'pt@d' format when using software to communicate directly through rtbAPI.dll or USB-HID control.

<span id="page-19-2"></span> $^8$  e.g. a NULL will be escaped in ASCII as '\x00', an ACK character as '\x06' etc. See [https://en.wikipedia.org/wiki/Escape\\_sequences\\_in\\_C](https://en.wikipedia.org/wiki/Escape_sequences_in_C) - but '\r', '\n', and '\t' are sent as real characters CR, LF, TAB.

<span id="page-19-3"></span> $9$ Although the STOP can be a string sequence, the terminal is not fully buffered. If you are using a keyboard, then use a single character!

*© UK 2016-2018 Scannex Electronics Ltd. All rights reserved worldwide.*

6.Terminal Commands

## <span id="page-20-0"></span>*6.4. Lua Core*

### lboot

Reboot Lua.

## lm

lm0

Show Lua memory stats.

"lm0" will show and reset the statistics.

## lgc

### lgc0

Garbage collect Lua memory and show stats.

"lgc0" will show and reset the statistics.

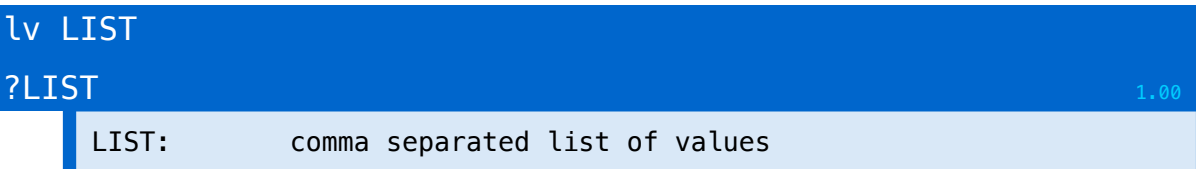

Show Lua value tree(s), or specific values.

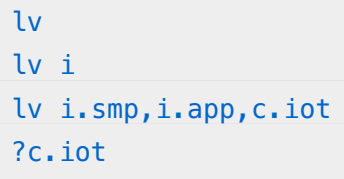

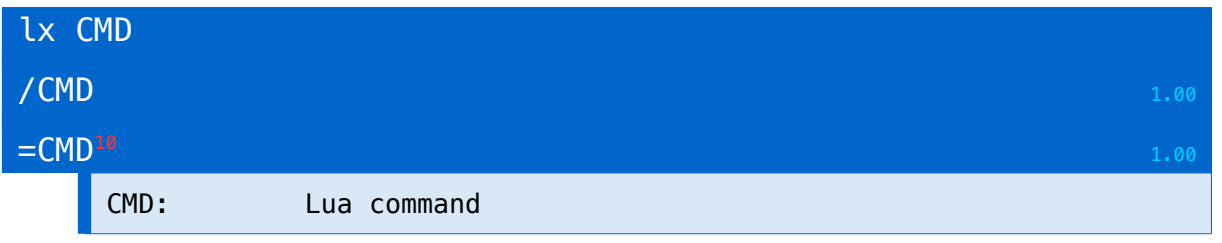

Execute Lua expression, and show the Lua stack.

lx iot.go() lx return iot.flg() /return rt.ms()

<span id="page-20-1"></span><sup>10</sup> Short-cut to "1x return CMD"

*© UK 2016-2018 Scannex Electronics Ltd. All rights reserved worldwide.*

KEY: Configuration key name

6.Terminal Commands

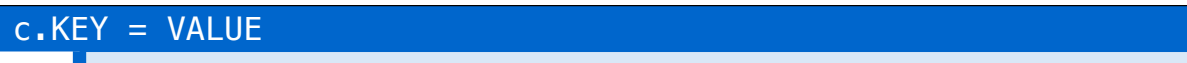

VALUE: Value in Lua format.

Set a configuration value.

c.iot\_url='ftp://ftp.scannex.com/Path/To/Success'

Can also be used to wipe out a setting, or a tree of settings, using the Lua 'nil':

```
c.iot_url=nil
c.iot=nil
```
### lf FILE

FILE: Filename to run

Execute a Lua file.

If FILE does not include a  $\prime\prime$  character, then  $\prime$ Lua $\prime\prime$  is assumed.

If FILE does not include a '.' character, then '.lua' is assumed.

6.Terminal Commands

## <span id="page-22-0"></span>*6.5. NAND Flash*

### nfinfo

Show information about the flash drive.

### nfcheck

Check the flash disk.

### nfformat

Erase EVERYTHING.

CAUTION: There is no way to undo this command! You WILL lose everything in the rt.buffer

### nftype FILE

FILE: Full filename

Shows the contents of a file.

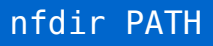

PATH: Path of the folder to view.

Show the folder listing.

The path separator character is forward-slash '/' (Like UNIX/Linux, not Windows!)

### nfdel FILE

FILE: Full path and filename

Delete a file from flash disk.

nfmkdir PATH

PATH: Full path

Make a folder, and intermediaries.

nfmkdir /Temp/Dir/Here

*© UK 2016-2018 Scannex Electronics Ltd. All rights reserved worldwide.*

6.Terminal Commands

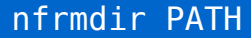

PATH: Full path

Remove a folder. Will fail if the folder is not empty

### nfwipedir PATH

PATH: Full path

Wipe a folder, including all its contents.

CAUTION: There is no way to undo this! May take a long while to execute, especially if there are lots of files.

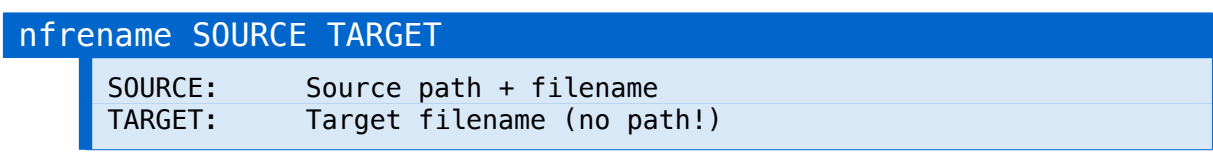

Rename a file.

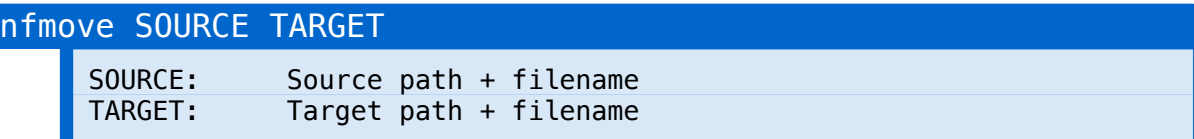

Moves a file or folder.

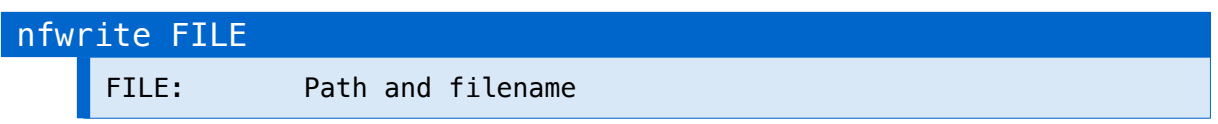

Write to a file. (Used internally by the rtbTool GUI app and rtbAPI tools)

6.Terminal Commands

## <span id="page-24-0"></span>*6.6. Internal Debug Commands*

**O** These commands are not guaranteed to remain, and the format may change.

They are primarily for Scannex development and testing.

#### pmm

Show power manager modes.

### wde

### wde0

Show watchdog entries.

'wde0' will reset the maximum counters.

### led

Show LED status.

### ninv

Show the sense inputs on the COM ports.

### mv

Show the millivolt readings for power, etc.

### work-

### work+

Decrement or increment the counter for hard-work.

If the counter is >0 then the CPU runs at 96MHz and will not enter low power mode.

7.BootLoader Terminal Commands

## <span id="page-25-0"></span>**7. BootLoader Terminal Commands**

These USB-HID terminal commands apply to the "bootloader>" prompt.

#### run

Leave the bootloader and run the install firmware.

### erasefw

Erase the current application firmware. Only the bootloader will remain.

This will not affect any stored NAND flash data.

### eraseall

Erase the whole NAND flash - erasing all Lua Apps, settings, and stored data.

The firmware and bootloader are not affected.

You will lose everything that was stored. Each block of NAND flash is physically erased. This is useful if the data was sensitive and the device needs to be shipped.

### info

Show information about the rt.buffer, bootloader, and application firmware.

### boot

#### reboot

Reboot the rt.buffer.

#### deepsleep

Turn 'off' the rt.buffer.

You can only wake up by reconnecting the Engineer serial port or USB for more than 1 second.

## <span id="page-26-3"></span>**8. User Process**

## <span id="page-26-2"></span>*8.1. Description*

The user process is typically triggered by the magnet.

The rt.buffer will connect to the IoT server and repeatedly send the config and info sets. This should enable a back-end process to present the data to a live web-page, so any engineer can view the current information on a phone, tablet or PC.

The process will pause, by default 15s, and send again. This will continue for a default time of 10 minutes. The settings c.user\_ins & c.user\_onm override the values.

## <span id="page-26-1"></span>*8.2. Configuration Options*

The process will post the data to a file named "user.  $\{i, rt, sn\}$ . txt.gz" in the folder specified by c.iot\_url + c.iot\_user.

If the c.iot user value is not present, then "Update/{c.site\_name}" is used (same logic as the c.iot\_upd value).

The function "doUser" will be called on each loop, allowing the Lua App to include additional values (like live ADC readings) in the information tree.

## <span id="page-26-0"></span>*8.3. Stopping the User Process*

The back-end process can abort the user mechanism by leaving a file named:

```
"user.{i.rt_sn}.stop"
```
When the rt.buffer detects this file, it deletes it and quits the User Process.

## <span id="page-27-1"></span>**9. Update Mechanism**

The update mechanism works by pulling an 'update.txt' file from the IoT server, and parsing the lines of the ASCII file.

When completed, the "update.txt" file will be renamed on the server as "update.YYYYMMDDHHMMSS.txt" (using the rt.buffer's UTC time that the update was completed).

The commands and available options are listed below.

## <span id="page-27-0"></span>*9.1. update.txt Keywords*

If the c. iot\_qz=0, then the following transfers will not use gzip compression, and will not use the .gz extension.

### cellinfo

Perform a cellular survey and post the results to the IoT server.

The file will be named "cellinfo.{i.rt\_sn}.txt.gz"

### diag

Post a diagnostics dump file onto the IoT server.

The diag file will be named "diag.{i.rt\_sn}.txt.gz"

#### lx COMMAND

COMMAND: Lua expression

Execute a Lua command. This is syntactically the same as the USB command "lx". However, the results of the Lua command will be thrown away.

Complex expressions can be executed, with a line length up to 128 characters.

lx job.utc(os.time()+6000, function() iot.go('user') end)

If an App has utility functions, for example to make configuration changes to the connected device, you can call these too. They will be executed from the context of the modem task.

lx CallMyFunction(10.34, 34.56)

*© UK 2016-2018 Scannex Electronics Ltd. All rights reserved worldwide.*

9.Update Mechanism

### getfile SOURCE,TARGET

SOURCE: The full path and name of the file on the rt.buffer TARGET: The (path and) filename of where to save the file on the IoT server

Post a file from the flash file system onto the IoT server.

.gz will be added to the target filename, if appropriate.

getfile /Logs/system.log,/temp/system.log

### setfile SOURCE,TARGET

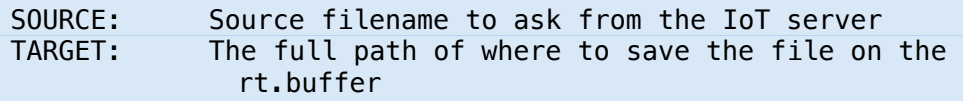

Pull a file from the IoT server and save into the flash file system.

NOTE: The source file cannot be gzip or zlib compressed. The rt.buffer does not have the RAM to decompress data.

setfile /temp/config.mine.txt,/Config/config.txt

WARNING! If updating the /Config/config.txt file be **very** careful you do not change the IoT settings, or break the cellular settings... otherwise you could lose control of the rt.buffer!

## NAME.blf

NAME: Filename (and path) on the IoT server to pull

Pulls a firmware image from the IoT server and burns.

../rt.buffer.Lua.1.02.blf

### $c$ .KEY = VALUE  $1.00$

c.KEY: Config parameter VALUE: Config value

Make a configuration change

## <span id="page-29-0"></span>**10. Configuration Variables**

The rt.buffer stores the configuration variables inside an efficient C++ "key=value" structure that has about 6k of space.

The contents of this store are saved and read from the file /Config/config.txt

The config.txt file is updated 500ms after configuration changes have stopped happening. Conversely, editing config.txt through the USB HID interface will trigger a reload of the config.txt into RAM.

However, to make life much easier inside Lua, the values can be queried and modified directly as a Lua global table, called 'c'.

Within the C++ structure, the keys are organised in ASCII order, with the underscore "\_" character representing the branches of a tree. This method enables simple 'wildcard' style erasing and querying of sets of values, and is also compatible with Lua's syntax.

```
c.my_value = 123
c.my other = 'A string'
c.my_more = 'A complex \r\n string\twith\x00controlcodes'11
c.mynot = 'Not the same tree'
c.my_other=_ -- erases just one key-value
c.my=_ -- erases all c.my* key-values. c.mynot remains
```
A handful of configuration parameters are fixed, and used within the firmware. The Lua App can choose to make use of additional configuration parameters as needed.

The following sections list the firmware-fixed configuration settings.

<span id="page-29-1"></span><sup>&</sup>lt;sup>11</sup> See [https://en.wikipedia.org/wiki/Escape\\_sequences\\_in\\_C](https://en.wikipedia.org/wiki/Escape_sequences_in_C) for examples of escaped characters. e.g.  $\text{ } \mathcal{C} = \text{TAB}, \text{ } \mathcal{C} = \text{CR}, \text{ } \mathcal{C} = \text{NULL}, \text{ etc.}$ 

11.Config 'lua' : Lua Configuration

## <span id="page-30-0"></span>**11. Config 'lua' : Lua Configuration**

## $c.$ lua\_app =  $'$ '

The app name to run.

This configuration value is REQUIRED for the rt.buffer to work! And the corresponding .lua app must already be in the /Lua directory.

c.lua\_app = 'Test' -- uses /Lua/Test.lua

12.Config 'c.cell' : Cellular

## <span id="page-31-0"></span>**12. Config 'c.cell' : Cellular**

## $c.cell\_pin = <sup>11</sup>$

(optional) PIN number for the SIM card

## c.cell\_apn = 'Internet'

APN name for the Internet connection

### $c$ .cell user =  $'$ '

(optional) Username for the Internet connection

 $c.cell\_pass = <sup>11</sup>$ 

(optional) Password for the Internet connection

 $c.cell\_mto = 15$ 

(optional) Maximum time online, minutes.

 $c.cell_$ hos = 2

(optional) hold off success time, in minutes.

 $c.cell\_hof = 10$ 

(optional) hold off failure time, in minutes.

 $\overline{c}$ .cell\_sms =  $\overline{c}$ 

(optional) Default SMS target number. Should be in international format (i.e. starting with "+" and the country code)

13.Config 'c.site' : Site Deployment

## <span id="page-32-1"></span>**13. Config 'c.site' : Site Deployment**

## $c.site_name = <sup>11</sup>$

(optional) rt.buffer Site Name.

Used by the smp library for naming the files.

## <span id="page-32-0"></span>*13.1. Suggestions*

## $c.site\_loc =  $''$$

Site location details.

14.Config 'c.iot' : IoT Parameters

## <span id="page-33-0"></span>**14. Config 'c.iot' : IoT Parameters**

### $c.iot\_url =$

(required) Base URL for IOT.

**a** Required!

### This uses Lua expansions.

```
c.iot_url = 'ftp://mp:pm@ftp.scannex.com/Upload/{c.site_name}-
\{i.r.t\; sn\}'
```
### c.iot\_job = '@23:00'

(optional) Job string for Data delivery (and Update).

(Developers) Sets both onJob11 for Update, and onJob12 for Data delivery, unless c.iot\_ujob is set – in which case c.iot\_job does just data.

### $c.iot\_ujob =$

(optional) Update job string. If not present, then c.iot\_job sets both update and data job strings.

### c.iot var =  $3600$

Server variance (seconds).

Jobs that are scheduled can be skewed by a combination of c.iot\_var and the serial number of the rt.buffer. This ensures that your server does not get 'hit' by many rt.buffers all at the same time, but are spread over time.

### c.iot\_ntp = 'time.apple.com'

(optional) NTP server name.

14.Config 'c.iot' : IoT Parameters

### $c.iot_tr = 1$

(optional) Use Temp File and Rename for FTP.

Set to 0 to disable this method and send the file directly.

c.iot\_tfr=1 requires the user FTP account support renaming. However, this approach is STRONGLY recommended as it ensures files are completely transferred. Just make sure your back-end processes ignore "\*.tmp" files $^{12}$  $^{12}$  $^{12}$ .

## c.iot\_gz =  $1$

(optional) Use GZIP compression and naming.

### c.iot upd = 'Update/{c.site name}'

(optional) Update URL or path for the update mechanism, relative to c.iot\_url (although can be an absolute URL too!)

Uses Lua expansions - see rt.exp.

### c.iot user =  $'$

(optional) User process URL or path.

Uses Lua expansions.

## $\overline{c}.iot\_data =$

(optional) Data process URL or path.

Uses Lua expansions.

<span id="page-34-0"></span> $12$ It is also a good idea to purge very old \*.tmp files, e.g. over 1 month old.

15.Config 'c.tls' : Security Settings

## <span id="page-35-0"></span>**15. Config 'c.tls' : Security Settings**

## $c.$ tls\_csc = 0xffff

(optional) The modem cipher suite code for IoT connections $^{\rm 13}.$  $^{\rm 13}.$  $^{\rm 13}.$ 

- $0X003D^{14}$  $0X003D^{14}$  $0X003D^{14}$  = TLS RSA WITH AES 256 CBC SHA256
- **0X0035 = TLS\_RSA\_WITH\_AES\_256\_CBC\_SHA1**
- **0X002F = TLS\_RSA\_WITH\_AES\_128\_CBC\_SHA1**
- $\cdot$  0X0005 = TLS\_RSA\_WITH\_RC4\_128\_SHA1
- $\cdot$  0X0004 = TLS RSA WITH RC4 128 MD5
- 0X000A = TLS\_RSA\_WITH\_3DES\_EDE\_CBC\_SHA1
- 0XFFFF = Support all ciphersuites above (default)

### $c.ttls\_ver = 3$  1.00

### (optional) TLS Version

- 0 = SSLv3 (not recommended)
- $\cdot$  1 = TLSv1.0 (not recommended)
- $2 = TI.Sv1.1$
- $\cdot$  **3 = TLSv1.2**

### c.tls  $i$ lt = 1  $\ldots$  1.00

(optional) Ignore Local Time[15](#page-35-3)

- $\cdot$  0 = Care about time checks for certificates
- **1 = Ignore time checks**

<span id="page-35-1"></span> $13$  Recommended either 0x0035 or 0x002f as a balance between security and server compatibility.

<span id="page-35-2"></span><sup>14</sup> This setting is only possible when c.tls\_ver=3 (AES-256/SHA-256 is only available in TLSv1.2)

<span id="page-35-3"></span> $15$  Checking the time against the certificate requires the local rt.buffer time be valid too!

16.Config 'term' : Terminal Controls

## <span id="page-36-0"></span>**16. Config 'term' : Terminal Controls**

 $c.$ term\_pass =  $'$ '

(optional) Terminal password.

Do NOT forget this password - there is no backdoor. (Though it is possible, but complex, to erase the whole rt.buffer)

### $c.term\_epw = 1$

(optional) Whether Engineer Serial Port needs a password.

If there is a dedicated MCU connected to the Engineer Serial Port, then this can be set to 0 so that no password is required (but it will be required from the USB still if c.term\_pass is set).

17.Config 'arc' : Archive Parameters

## <span id="page-37-0"></span>**17. Config 'arc' : Archive Parameters**

The /Archive/ folder saves copies of the files that are sent. When the file count is exceeded, or the total bytes is exceeded, the oldest files are removed from the folder.

The folder is 'flat' - any files that do not begin with '/Send/' are mapped so that the '/' characters are replaced by ' $\sim$ ' symbols. e.g. '/MyFolder/myfile.txt' is archived as '/Archive/^MyFolder^myfile.txt'

If you create sub-folders within /Archive/ then these folders will not be scanned, nor curated (i.e. they will stay there and not be pruned).

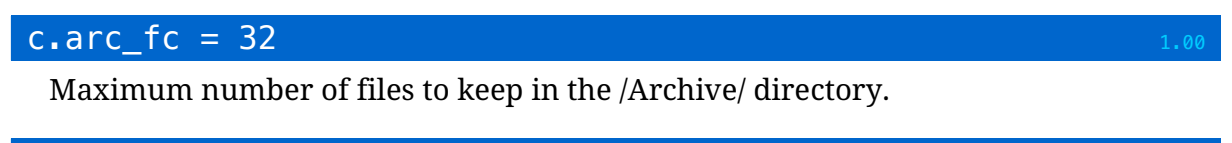

 $c.\arc_kb = 4096$ 

Maximum number of kilo-bytes to keep in the /Archive/ directory.

## <span id="page-38-0"></span>**18. Config 'alm' : Alarm**

 $c.alm\_txt01 = '''$ 

 $c.$ alm\_txt02 =  $''$  ...

Text names for the alarms 01-32.

(Developers) Can be retrieved in Lua with alm.txt(...) function.

19.Config 'user' : User IoT settings

## <span id="page-39-0"></span>**19. Config 'user' : User IoT settings**

See section [8](#page-26-3) - the user process is typically triggered by the magnet.

### $c.user\_onm = 2$

The online time, in minutes, for the default User mode (by default: how many minutes to keep pushing the diagnostics data).

## $c.user_in s = 15$

The interval, in seconds, for the default User mode (by default: how many seconds to wait after sending the diagnostics data before sending again).

## <span id="page-40-0"></span>**20. Config 'toa' : Terminal Over the Air settings**

The Terminal Over the Air mechanism connects a TCP socket (or TCP+SSL) to an Internet server and provides a full link to the rt.buffer's terminal interface.

### $\text{c.toa\_url} = \frac{11}{110}$

The URL details for the TOA link.

TCP and TCPS (SSL) links are currently handled.

e.g.

```
c.toa_url='tcp://matt@terminal.scannex.com:12345/Path/To/Resource'
```
This example will use a plain-text TCP client connection to 'terminal.scannex.com' on TCP port 12345.

Once connected, a CONNECT header will be sent to the server with the '/Path/To/Resource' and 'user: matt' fields.

### $c.toa_p$  pass = NIL  $1.10$

The password override for the TOA terminal.

If this field is not present the c.term\_pass password is used. This setting allows you to keep the passwords separate.

### $c. \text{toa}$   $\frac{1}{100} = 300$  1.10

The number of seconds to keep trying to make a TCP socket connection to the  $\mathrm{server^{16}}$  $\mathrm{server^{16}}$  $\mathrm{server^{16}}$ .

### **c.toa** ito =  $120$  1.10

The idle timeout, in seconds, for the terminal.

If nothing is received from the server connection in this time, the rt.buffer will close the connection.

### $c.\text{toa\_key} = \text{NIL}$

The shared secret key for SHA-256 mutual authentication between the rt.buffer and the server.

This is for the link-level, so any terminal password will still be requested after the link has been established.

<span id="page-40-1"></span> $16$  There is a 15 second pause between successive attempts.

## <span id="page-41-1"></span>**21. Information Virtual Lua Table**

Like the Configuration table, the global table "i" provides a window into some internal C++ values (without consuming Lua memory).

However, there are two 'real' Lua tables available too - that can be used for passing back application-specific information.

## <span id="page-41-0"></span>*21.1. i.smp.XXXX*

This is a real Lua table that is used for the activities of the Lua App's Sample (smp) library. By default, any record that is saved by the Lua App will update these info entries.

These parameters are only updated when the default smp table (ft) is used. When other tables are used - e.g. when handling multiple sample files - these info variables are not updated.

### i.smp.utc

The UTC time that smp.save was last called

### i.smp.txt

The last text that was written with smp.save

### i.smp.cnt

The number of times that smp.save has been called.

This counter is reset if the rt.buffer is cold-booted, watchdog restarted, or Lua reboots.

*© UK 2016-2018 Scannex Electronics Ltd. All rights reserved worldwide.*

21.Information Virtual Lua Table

<span id="page-42-0"></span>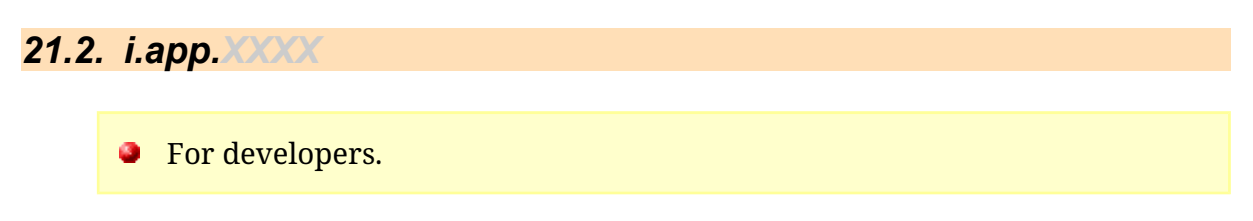

This is also a real Lua table that can be used by the application to hand back information through the USB console, or through the diagnostic dumps, etc.

The "i.app" table can contain additional tables within it, and these will be handled correctly.

```
-- within App
i.app.mine = \{\} -- blank table
-- later in the App
i.app.mine.v = 123i.app.mine.too = 'Hello'
```

```
-- Within the USB terminal or via Update.txt:
lv i.app.mine
```
## <span id="page-43-2"></span>**22. Info 'cell' : Cellular Information**

## <span id="page-43-1"></span>*22.1. Modem activity*

### i.cell\_pha

The current, or last, phase of the cellular activity. (If i.cell\_sta is 'off' then this is the last phase).

- $\cdot$  / NIL = idle
- 'update' = update process
- $'$ ntp' = time sync
- 'pass' = pass thru
- 'toa' = Terminal Over Air
- 'user' = User Process
- 'data' = Data Upload
- 'loop' = Loopback control
- 'hold' = Hold-off

### i.cell\_pwr

Total number of seconds the modem has been powered.

### i.cell\_sta

String containing the state of the modem:

- 'off' = powered off
- 'pwr' = powering on
- 'reg' = registered
- 'online' = PDP context
- 'fail' = serious error
- <span id="page-43-0"></span>• '?' = unknown error

## *22.2. Modem timings*

Cellular timings are split into the "Current" details, and the "Last" details - so you can see what the last transfer status was.

i.cell\_c\_XXXX has the current timings; i.cell\_l\_XXXX has the last timings.

*© UK 2016-2018 Scannex Electronics Ltd. All rights reserved worldwide.*

### i.cell\_X\_csq

The signal quality indicator.

- $\cdot$  0-1 = nothing
- 2-9 = marginal
- $10-14 = \alpha k$
- $15-19 = good$
- $\cdot$  20-31 = excellent
- $\cdot$  99 = unknown

### i.cell\_X\_log 1.10

Brief textual log of the modem activity and errors.

When the modem is powered up, the string starts with a colon ":".

Each job is listed. Any errors are listed with an exclamation mark "!" followed by the error.

Additional jobs are delimited by a comma "," and when the job list is complete the string is terminated with a full-stop "."

e.g.

i.cell\_c\_log = ':ntp,update,test!FTP(625/530)!Connect.'

Shows that NTP time sync worked; the update process worked; but the test phase failed with an FTP 530 error (not logged in) - which failed the connection phase.

### i.cell X pu 1.03

Power UTC. The UTC time the modem was successfully powered up. (Power was applied about 5 seconds earlier.)

### i.cell\_X\_pd 1.03

Power Duration, in seconds. i.e. how many seconds the modem was powered up.

### i.cell\_X\_rs 1.03

Registration Seconds. How many seconds it took to get registered on the cellular network.

### i.cell\_X\_od 1.03

Online Duration. How many seconds the rt.buffer was online for.

22.Info 'cell' : Cellular Information

### 22.Info 'cell' : Cellular Information

NOTE: Being online only implies an IP address anddoes not guarantee access to the wide Internet.

## i.cell\_X\_sc 1.03

Server Connected. Whether the IoT server was connected.

- 0=no server(s) connection
- 1=at least one server connection made

23.Info 'rt' : rt.buffer Information

## <span id="page-46-0"></span>**23. Info 'rt' : rt.buffer Information**

## i.rt\_sn

Serial number string

## i.rt\_cbf

Number of configuration store bytes free.

## i.rt\_utc

The current time.

24.Info 'fw' : Firmware Information

## <span id="page-47-0"></span>**24. Info 'fw' : Firmware Information**

## i.fw\_ver

Firmware version

### i.fw\_date

Firmware date

## i.fw\_desc

Firmware name

### i.fw\_blv

BootLoader version

25.Info 'iot' : IoT Information

## <span id="page-48-0"></span>**25. Info 'iot' : IoT Information**

## i.iot\_var

The actual number of seconds this rt.buffer will have variance-enabled schedules delayed.

26.Info 'pwr' : Power Information

## <span id="page-49-0"></span>**26. Info 'pwr' : Power Information**

## i.pwr\_alv

Seconds alive.

## i.pwr\_ccb

Battery capacity, in C.

## i.pwr\_ccu

Estimated charge used

### i.pwr\_pct

Estimated percentage power remaining (0-99%)

### i.pwr\_slp

Number of seconds spent asleep (in ultra-low power mode).

### i.pwr\_tob

Number of seconds running on battery.

## <span id="page-50-0"></span>**27. Info 'lua' : Lua Information**

## i.lua\_run

The seconds-alive value when the Lua App was started.

Zero means there is no Lua loop running - either onLoop has quit, or has not been defined.

## <span id="page-51-0"></span>**28. LED Sequences**

The single, ultra-bright, amber LED gives an indication of the state of the rt.buffer. LED sequences consist of pairs of flashes.

CAUTION: Do not stare directly into the LED - it is very bright (especially if the top lid is off)!

In the list below, e.g. "12" = one flash + pause + two flashes

- **Status**
	- 11 = Alive (every 10 seconds)
		- If the rt.buffer is in ultra-low power mode the LED will be very dim, otherwise you'll see the '11' sequence but at normal brightness.
	- 12 = Data has been stored
- **Engineer Port**
	- 22 = Engineer USB connected
	- 23 = Engineer USB in use
	- 25 = Magnet triggered
- **Modem**
	- $\circ$  31 = Modem powering up
	- 32 = Modem registered
	- $\circ$  33 = Modem online
- **Boot Loader**
	- 41 = Boot Loader active
	- 42 = USB running
	- 44 = Upgrading firmware
	- 45 = No Application BLF

### • **Faults**

- $\circ$  54 = Debug
- 55 = Fault

## <span id="page-52-2"></span>**29. Software Licenses**

### *29.1. Operating System*

- <span id="page-52-1"></span>• Segger embOS
- Segger emFile
- Segger emUSBD

#### Portions:

(c) 2014 - 2016 SEGGER Microcontroller GmbH & Co. KG

<span id="page-52-0"></span>www.segger.com Support: support@segger.com

## *29.2. Cortex Support Libraries (CMSIS)*

Copyright (c) 2009 - 2015 ARM LIMITED

All rights reserved.

- Redistribution and use in source and binary forms, with or without
- modification, are permitted provided that the following conditions are met: - Redistributions of source code must retain the above copyright
- notice, this list of conditions and the following disclaimer.
- Redistributions in binary form must reproduce the above copyright notice, this list of conditions and the following disclaimer in the documentation and/or other materials provided with the distribution.
	- Neither the name of ARM nor the names of its contributors may be used to endorse or promote products derived from this software without specific prior written permission.

 $*$ 

 THIS SOFTWARE IS PROVIDED BY THE COPYRIGHT HOLDERS AND CONTRIBUTORS "AS IS" AND ANY EXPRESS OR IMPLIED WARRANTIES, INCLUDING, BUT NOT LIMITED TO, THE IMPLIED WARRANTIES OF MERCHANTABILITY AND FITNESS FOR A PARTICULAR PURPOSE ARE DISCLAIMED. IN NO EVENT SHALL COPYRIGHT HOLDERS AND CONTRIBUTORS BE LIABLE FOR ANY DIRECT, INDIRECT, INCIDENTAL, SPECIAL, EXEMPLARY, OR CONSEQUENTIAL DAMAGES (INCLUDING, BUT NOT LIMITED TO, PROCUREMENT OF SUBSTITUTE GOODS OR SERVICES; LOSS OF USE, DATA, OR PROFITS; OR BUSINESS INTERRUPTION) HOWEVER CAUSED AND ON ANY THEORY OF LIABILITY, WHETHER IN CONTRACT, STRICT LIABILITY, OR TORT (INCLUDING NEGLIGENCE OR OTHERWISE) ARISING IN ANY WAY OUT OF THE USE OF THIS SOFTWARE, EVEN IF ADVISED OF THE POSSIBILITY OF SUCH DAMAGE.

*© UK 2016-2018 Scannex Electronics Ltd. All rights reserved worldwide.*

### <span id="page-53-0"></span>*29.3. Atmel Files*

#### Portions of Atmel's ASF have been used:

Copyright (c) 2012-2015 Atmel Corporation. All rights reserved.

 Redistribution and use in source and binary forms, with or without modification, are permitted provided that the following conditions are met:

- 1. Redistributions of source code must retain the above copyright notice, this list of conditions and the following disclaimer.
- 2. Redistributions in binary form must reproduce the above copyright notice, this list of conditions and the following disclaimer in the documentation and/or other materials provided with the distribution.
- 3. The name of Atmel may not be used to endorse or promote products derived from this software without specific prior written permission.
- 4. This software may only be redistributed and used in connection with an Atmel microcontroller product.

 THIS SOFTWARE IS PROVIDED BY ATMEL "AS IS" AND ANY EXPRESS OR IMPLIED WARRANTIES, INCLUDING, BUT NOT LIMITED TO, THE IMPLIED WARRANTIES OF MERCHANTABILITY, FITNESS FOR A PARTICULAR PURPOSE AND NON-INFRINGEMENT ARE EXPRESSLY AND SPECIFICALLY DISCLAIMED. IN NO EVENT SHALL ATMEL BE LIABLE FOR ANY DIRECT, INDIRECT, INCIDENTAL, SPECIAL, EXEMPLARY, OR CONSEQUENTIAL DAMAGES (INCLUDING, BUT NOT LIMITED TO, PROCUREMENT OF SUBSTITUTE GOODS OR SERVICES; LOSS OF USE, DATA, OR PROFITS; OR BUSINESS INTERRUPTION) HOWEVER CAUSED AND ON ANY THEORY OF LIABILITY, WHETHER IN CONTRACT, STRICT LIABILITY, OR TORT (INCLUDING NEGLIGENCE OR OTHERWISE) ARISING IN ANY WAY OUT OF THE USE OF THIS SOFTWARE, EVEN IF ADVISED OF THE POSSIBILITY OF SUCH DAMAGE.

### <span id="page-54-1"></span>*29.4. Lua Scripting Core*

Lua License -----------

Lua is licensed under the terms of the MIT license reproduced below. This means that Lua is free software and can be used for both academic and commercial purposes at absolutely no cost.

For details and rationale, see http://www.lua.org/license.html .

===============================================================================

Copyright (C) 1994-2008 Lua.org, PUC-Rio.

Permission is hereby granted, free of charge, to any person obtaining a copy of this software and associated documentation files (the "Software"), to deal in the Software without restriction, including without limitation the rights to use, copy, modify, merge, publish, distribute, sublicense, and/or sell copies of the Software, and to permit persons to whom the Software is furnished to do so, subject to the following conditions:

The above copyright notice and this permission notice shall be included in all copies or substantial portions of the Software.

THE SOFTWARE IS PROVIDED "AS IS", WITHOUT WARRANTY OF ANY KIND, EXPRESS OR IMPLIED, INCLUDING BUT NOT LIMITED TO THE WARRANTIES OF MERCHANTABILITY, FITNESS FOR A PARTICULAR PURPOSE AND NONINFRINGEMENT. IN NO EVENT SHALL THE AUTHORS OR COPYRIGHT HOLDERS BE LIABLE FOR ANY CLAIM, DAMAGES OR OTHER LIABILITY, WHETHER IN AN ACTION OF CONTRACT, TORT OR OTHERWISE, ARISING FROM, OUT OF OR IN CONNECTION WITH THE SOFTWARE OR THE USE OR OTHER DEALINGS IN THE SOFTWARE.

===============================================================================

(end of COPYRIGHT)

#### <span id="page-54-0"></span>**29.4.1. Libstruct Library**

Copyright (C) 2010 Lua.org, PUC-Rio. All rights reserved.

Permission is hereby granted, free of charge, to any person obtaining a copy of this software and associated documentation files (the "Software"), to deal in the Software without restriction, including without limitation the rights to use, copy, modify, merge, publish, distribute, sublicense, and/or sell copies of the Software, and to permit persons to whom the Software is furnished to do so, subject to the following conditions:

The above copyright notice and this permission notice shall be included in all copies or substantial portions of the Software.

THE SOFTWARE IS PROVIDED "AS IS", WITHOUT WARRANTY OF ANY KIND, EXPRESS OR IMPLIED, INCLUDING BUT NOT LIMITED TO THE WARRANTIES OF MERCHANTABILITY, FITNESS FOR A PARTICULAR PURPOSE AND NONINFRINGEMENT. IN NO EVENT SHALL THE AUTHORS OR COPYRIGHT HOLDERS BE LIABLE FOR ANY CLAIM, DAMAGES OR OTHER LIABILITY, WHETHER IN AN ACTION OF CONTRACT, TORT OR OTHERWISE, ARISING FROM, OUT OF OR IN CONNECTION WITH THE SOFTWARE OR THE USE OR OTHER DEALINGS IN THE SOFTWARE.

*© UK 2016-2018 Scannex Electronics Ltd. All rights reserved worldwide.*

#### 29.Software Licenses

#### <span id="page-55-0"></span>**29.4.2. eLua additions**

Some portions of the eLua project have been used<sup>[17](#page-55-1)</sup>:

Copyright (c) 2007, 2008, 2009, 2010, 2011 Dado Sutter and Bogdan Marinescu

eLua is Open Source and is freely distributed under the MIT licence.

The Lua part of eLua is licensed under the Lua licensing terms, which you can find at http://www.lua.org/license.html.

The "pack" module is adapted from the "lpack" module by Luiz Henrique de Figueiredo and it's placed in the public domain.

The "bit" module is adapted from the "bitlib" library by Reuben Thomas, distributed under a MIT license.

The multiple memory allocator (dlmalloc) is written by Doug Lea and is placed on the public domain.

Manufacturer provided CPU support libraries are licensed under their own terms, check src/platform/\*platform-name\* for details.

The rest of the eLua code is licensed under MIT, listed below:

The MIT License

Copyright (c) 2007, 2008, 2009, 2010 Dado Sutter and Bogdan Marinescu

Permission is hereby granted, free of charge, to any person obtaining a copy of this software and associated documentation files (the "Software"), to deal in the Software without restriction, including without limitation the rights to use, copy, modify, merge, publish, distribute, sublicense, and/or sell copies of the Software, and to permit persons to whom the Software is furnished to do so, subject to the following conditions:

The above copyright notice and this permission notice shall be included in all copies or substantial portions of the Software.

THE SOFTWARE IS PROVIDED "AS IS", WITHOUT WARRANTY OF ANY KIND, EXPRESS OR IMPLIED, INCLUDING BUT NOT LIMITED TO THE WARRANTIES OF MERCHANTABILITY, FITNESS FOR A PARTICULAR PURPOSE AND NONINFRINGEMENT. IN NO EVENT SHALL THE AUTHORS OR COPYRIGHT HOLDERS BE LIABLE FOR ANY CLAIM, DAMAGES OR OTHER LIABILITY, WHETHER IN AN ACTION OF CONTRACT, TORT OR OTHERWISE, ARISING FROM, OUT OF OR IN CONNECTION WITH THE SOFTWARE OR THE USE OR OTHER DEALINGS IN THE SOFTWARE.

<span id="page-55-1"></span> $17$  unused copyrights from the original eLua license have been omitted here.

*© UK 2016-2018 Scannex Electronics Ltd. All rights reserved worldwide.*

#### 29.Software Licenses

### <span id="page-56-1"></span>*29.5. zlib Compression Library*

 zlib.h -- interface of the 'zlib' general purpose compression library version 1.2.11, January 15th, 2017

Copyright (C) 1995-2017 Jean-loup Gailly and Mark Adler

 This software is provided 'as-is', without any express or implied warranty. In no event will the authors be held liable for any damages arising from the use of this software.

 Permission is granted to anyone to use this software for any purpose, including commercial applications, and to alter it and redistribute it freely, subject to the following restrictions:

- 1. The origin of this software must not be misrepresented; you must not claim that you wrote the original software. If you use this software in a product, an acknowledgment in the product documentation would be appreciated but is not required.
- 2. Altered source versions must be plainly marked as such, and must not be misrepresented as being the original software.
- 3. This notice may not be removed or altered from any source distribution.

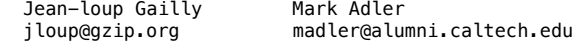

 The data format used by the zlib library is described by RFCs (Request for Comments) 1950 to 1952 in the files http://tools.ietf.org/html/rfc1950 (zlib format), rfc1951 (deflate format) and rfc1952 (gzip format).

### <span id="page-56-0"></span>*29.6. Crypto Hash Functions*

#### Portions of mbedTLS have been used:

 Copyright (C) 2006-2015, ARM Limited, All Rights Reserved SPDX-License-Identifier: Apache-2.0

 Licensed under the Apache License, Version 2.0 (the "License"); you may not use this file except in compliance with the License. You may obtain a copy of the License at

http://www.apache.org/licenses/LICENSE-2.0

 Unless required by applicable law or agreed to in writing, software distributed under the License is distributed on an "AS IS" BASIS, WITHOUT WARRANTIES OR CONDITIONS OF ANY KIND, either express or implied. See the License for the specific language governing permissions and limitations under the License.

This file is part of mbed TLS (https://tls.mbed.org)

© UK 2016-2018 Scannex Electronics Ltd. All rights reserved worldwide.

### 30.Alphabetical Index

## <span id="page-57-0"></span>30. Alphabetical Index

### **Alphabetical Index**

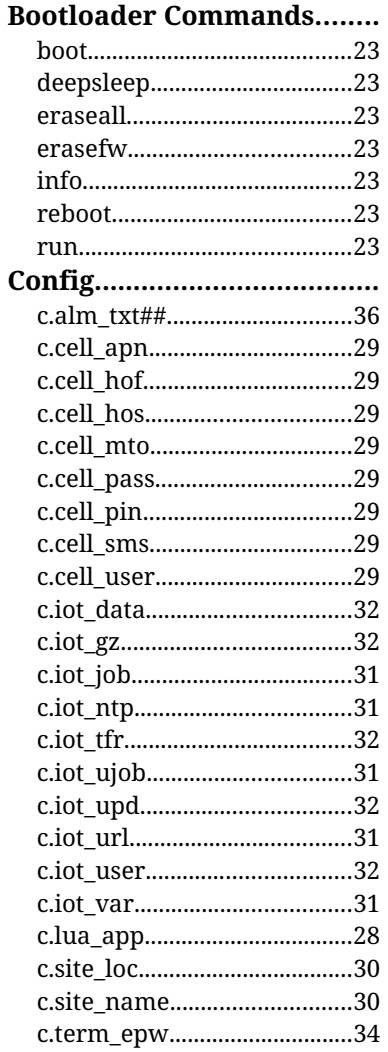

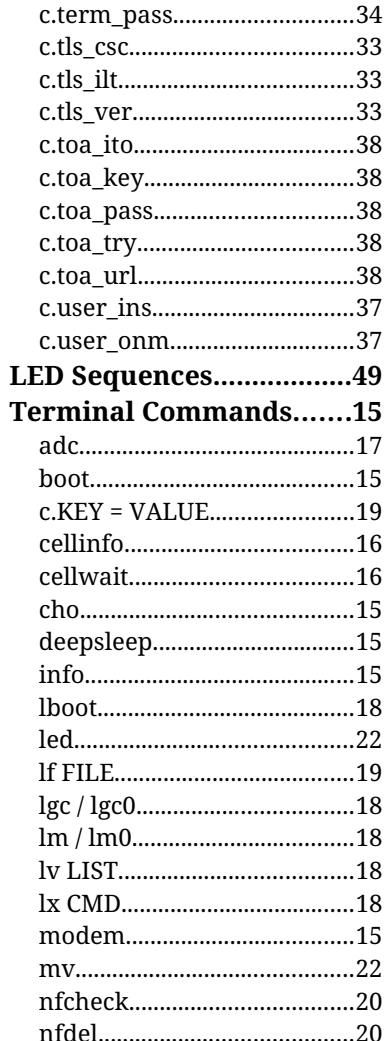

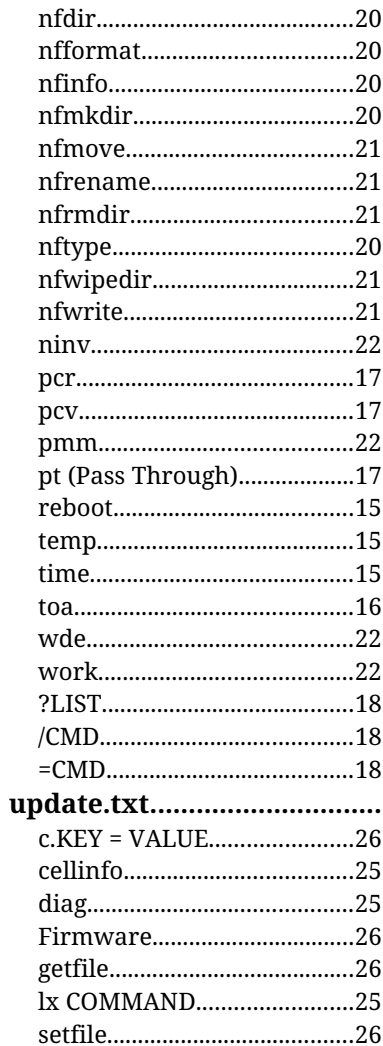